### **Beschikbaarheidsfeed Beeyond & TICA Online**

#### Introductie

We bieden de mogelijkheid om data van de beschikbaarheid van je producten aan te leveren via FTP. Het bestand bepaalt in Beeyond of de producten bestelbaar zijn of niet voor pashouders (bestelproces) of beschikbaar zijn (voor TICA Online).

#### Hoe het werkt

-1

Periodiek lever je via de FTP-server een bestand aan met een vast formaat en vaste naam. Deze wordt in de nacht opgepakt en door Beeyond verwerkt. De in het bestand opgenomen producten worden gematcht met de producten in Beeyond. Is de voorraad kleiner dan 1 (of negatief), wordt het product in Beeyond op niet bestelbaar gezet. Deze status wordt dan in de klantenapp en -portal overgenomen. Wanneer ingericht, wordt de status van het product bij TICA Online als niet beschikbaar zichtbaar.

Je kunt er ook voor kiezen de beschikbaarheid handmatig te onderhouden in Beeyond, waarbij de beschikbaarheid in TICA Online ook wordt beïnvloed. Wanneer je dit wilt, kan je dat via [IT@pwmarkets.nl](mailto:IT@pwmarkets.nl) melden en wij zullen het nodige daarvoor inrichten.

**Er worden geen exacte voorraadstanden ingelezen, maar het wordt vertaald naar wel/niet bestelbaar (app en portal) en wel/niet beschikbaar (TICA Online).**

#### Hoe het voorraadbestand eruit ziet

Het bestand heeft een verplicht formaat dat afhankelijk is van of je gebruik maakt van barcodes of niet.

In geval van (eigen) barcodes ziet het bestand er als volgt uit:

```
EXPOSANTENNR;BARCODE;VOORRAAD;LEVERTIJD
1234;1234567898732;3;7
1234;9876543212345;-2;15
```
In geval van geen (eigen) barcodes, ofwel het unieke sleutelveld is 'uw artikelnummer', is het formaat als volgt:

EXPOSANTENNR;UWARTIKELNR;VOORRAAD;LEVERTIJD

1234;artikel10000;21;3 1234;artikel10014;-3;7

Let erop dat regel 1 verplicht is (de *header*) en dat afwijkingen (bijvoorbeeld door een spelfout) ertoe leidt dat het bestand niet succesvol zal worden ingelezen.

Waarden van 1 of kleiner wordt bij import geïnterpreteerd als niet beschikbaar. Waarden groter dan 1 zijn wel beschikbaar.

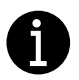

De levertijd is het veld in Beeyond genaamd "maximale levertijd in dagen". Indien dit 14 dagen of langer is, zal het product bij TICA Online worden getoond als niet beschikbaar.

#### Hoe het bestand moet heten

De naam van het bestand moet altijd een bepaalde naam hebben:

TT\_0123\_voorraad.csv

Vervang hierbij de 0123 met je exposantnummer. Het bestand moet een UTF-8 formaat zijn.

#### Hoe dit voor jou kan werken

Wanneer je gebruik wilt maken van deze feed, of handmatig wilt bijhouden voor TICA Online, neem dan contact met ons op via [data@pwmarkets.nl.](mailto:data@pwmarkets.nl) Wij richten daarna de nodige workflows in en testen met jou of de verwerking goed loopt.

#### Beschikbaarheid TICA Online

Als je ook meedoet aan TICA Online, kunnen we de workflow inrichten zodat de beschikbaarheid in Beeyond, doorwerkt naar TICA Online.

Er is een aantal voorwaarden waaraan moet worden voldaan:

- Je bent als exposant in Beeyond actief Online
- Je producten zijn in Beeyond geactiveerd voor TICA Online. Alleen producten die actief Online zijn gezet in Beeyond, worden naar TICA Online gestuurd.

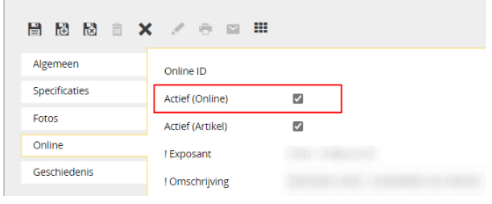

Als een product in Beeyond op bestelbaar staat (of door de feed wordt gezet), stuurt Beeyond dit door aan TICA Online als het artikel ook Actief (Online) actief is. Het product wordt dan gezet op 'beschikbaar' en is zichtbaar.

#### De feed gebruiken voor prijswijzigingen

Het is mogelijk om het bestand dat hierboven is beschreven, te gebruiken voor prijswijzigingen in bulk. Het import-CSV-bestand dient daarvoor te worden uitgebreid met een extra kolom genaamd:

VERKOOPPRIJS EXCL

De inhoud van het bestand ziet er in geval van gebruik van barcodes als volgt uit:

EXPOSANTENNR;UWARTIKELNR;VOORRAAD;VERKOOPPRIJS EXCL

1234;4058547153484;0;7,49

*Uitleg: van exposant 1234 wordt artikel met barcode 4058547153484 op niet bestelbaar gezet en de prijs wordt gezet op €7,49*

Maak je ook gebruik van het bepalen van de levertijd, wordt het bestand:

EXPOSANTENNR;BARCODE;VOORRAAD;LEVERTIJD;VERKOOPPRIJS EXCL

1234;4058547153484;21;3;7,49

*Uitleg: van exposant 1234 wordt artikel met barcode 4058547153484 op bestelbaar gezet, de levertermijn in dagen op 3 en de prijs wordt gezet op €7,49*

Wanneer je gebruikt maakt van "uw artikelnummer" heeft het bestand de volgende inhoud:

EXPOSANTENNR;UWARTIKELNR;VOORRAAD;VERKOOPPRIJS EXCL 1234;Art230320213;0;7,49

*Uitleg: van exposant 1234 wordt artikel met Art230320213 op niet bestelbaar gezet en de prijs wordt gezet op €7,49*

Als je ook de levertijd wilt aanpassen, heeft het bestand de volgende inhoud:

EXPOSANTENNR;UWARTIKELNR;VOORRAAD;LEVERTIJD;VERKOOPPRIJS EXCL 1234;Art230320213;21;7;7,49

*Uitleg: van exposant 1234 wordt artikel met Art230320213 op bestelbaar gezet met een levertijd in dagen van 7 en de prijs wordt gezet op €7,49*

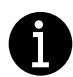

Het wisselen van import met of zonder levertijd kan je niet zelf instellen. Vraa[g data@pwmarkets.nl](mailto:data@pwmarkets.nl) als je levertijd wilt meesturen.

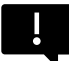

**Pas op met het wijzigen van de verkoopprijzen van je producten: de import overschrijft de huidige waarden in Beeyond. Bij vormfouten (bijvoorbeeld decimaal verkeerd) kan dit grote gevolgen hebben. Er is geen herstel of ongedaan maken, mogelijk.** 

#### Contact

Wil je meer informatie over de beschikbaarheidfeed of hier gebruik van maken, neem dan contact op met ons via data@pwmarkets.nl.